# AIM-CI2024 Webtool Training

**Creating Sessions & Adding Session Organizers** 

## **Reviewing Draft Papers**

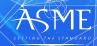

The American Society of Mechanical Engineers • ASME <sup>®</sup>

## **Creating Sessions**

*The American Society of Mechanical Engineers* • *ASME* <sup>®</sup>

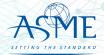

### Access The Tool Site.

### As a Track Chair login to: <u>https://aim.secure-platform.com</u>

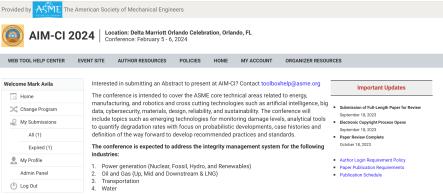

3

#### Tracks:

- 1. Asset Management Systems
- 2. Safety systems
- 3. Cyber security
- Emergency shutdown
- 5. Extreme and disruptive events
- Risk Assessment & Resilience
   Degradation and damage mechanisms

Any issues logging in please email: toolboxhelp@asme.org

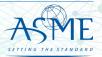

*The American Society of Mechanical Engineers* • *ASME* <sup>®</sup>

## Access the Session Creation Page

- » Start building your sessions by clicking on the link:
- » <u>https://aim.secure-</u> platform.com:443/a/organizations/main/solicitati ons/205/sessions/create
- » This link is unique to the AIM-CI 2024 Conference.

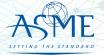

Enter the session number and session title.

## Create your first session.

Please use the correct session numbering format, i.e. **01-01: Advanced Modelling for NDE** 01 = Track Name 01-01 = Session Number

Remember, you need to add a session title after the number.

You may change the title but please keep the numbering format the same.

|                                   | Details                                        |
|-----------------------------------|------------------------------------------------|
| Genee Home                        | Title *                                        |
| Change Program     My Submissions |                                                |
|                                   |                                                |
| All (4)                           | Type *                                         |
| Incomplete (2)                    | Select                                         |
| Complete (2)                      |                                                |
| 🤱 My Profile                      | Back to Topic/Session List Save and Set Agenda |
| Admin Panel                       |                                                |
| (I) Log Out                       |                                                |
| Select th                         | e session type:                                |
| Technica                          | l Session                                      |

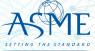

#### Assign submissions to your session Enter the submission number from your spreadsheet Submission Track Select the paper from the list. Type: Technical Details Agenda Organizers Add Item to Topic/Session Add Submission to this Topic/Session This list will display **ALL** Add Other Time to this Topic/Session Show Items in General Pool Search submissions for the Assign Submission Submission Paper Type Action to the Session conference. Track: 15 - Structural Health Monitoring Abstract View I Assign to Topic/S Paper Number: 86858 ession | Flag Corresponding Author: Mark Avila, ASME Title: Test Title View the content Please wait for list to load to Track: View I Assign to ropic/S of the Submission Paper Number: 87205 ession | Flag see the track name. Corresponding Author: Barbara Zlatnik, ASME Houston Office Title: Flag the Track: 06 - Machine Learning and Statistical Methods Poster View I in NDE Assign to Topic/S You can also reference the ession | Flag submission if it's Paper Number: 88176 Corresponding Author: Jinhyun Park, Sungkyunkwan not appropriate attached spreadsheet for your University Title: A Study on Flaw Signal Detection for Phased Array Ultrasonic Testing Using Artificial Intelligence paper numbers.

6

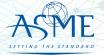

# Adding Track Organizers

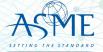

*The American Society of Mechanical Engineers* • *ASME*<sup>®</sup>

## Navigate to My Sessions

8

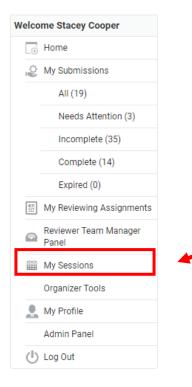

- Login to your organizer account
- Select My Sessions or My Tracks/Sessions (Only Primary Track Organizer has access to do this)

SETTING THE STANDARD

*The American Society of Mechanical Engineers • ASME* <sup>•</sup>

## Select the Conference

| Velcome Stacey Cooper          | Home / My Sessions     |         |
|--------------------------------|------------------------|---------|
| - Home                         |                        |         |
| My Submissions                 | Select Conference      |         |
| All (19)                       |                        | Search: |
| Needs Attention (3)            | Conference             | Action  |
| Incomplete (35)                | IMECE Test Environment | Open    |
| Complete (14)                  |                        |         |
| Expired (0)                    |                        |         |
| My Reviewing Assignments       |                        |         |
| Reviewer Team Manager<br>Panel |                        |         |
| My Sessions                    |                        |         |
| Organizer Tools                |                        |         |
| L My Profile                   |                        |         |
| Admin Panel                    |                        |         |
| (1) Log Out                    | Select "Open" for t    | ne      |
|                                | conference             |         |
|                                |                        |         |

9

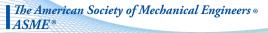

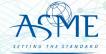

## Select the Topic/Session

| Name                               | Туре 🔶               | Primary<br>Contact | Email 🍦                         | # of<br>Minutes <sup>♠</sup> | # of<br>Items   ◆ | Finalized <sup>♦</sup> | Action       |
|------------------------------------|----------------------|--------------------|---------------------------------|------------------------------|-------------------|------------------------|--------------|
| 01-01-01 Test<br>Session           | Technical<br>Session | Cooper,<br>Stacey  | coopersl@asme.o<br>rg           | 0 / 180                      | 0                 | No                     | Edit Details |
| 01-01-02                           | Technical<br>Session | Cooper,<br>Stacey  | coopersl@asme.o<br>rg           | 0 / 180                      | 0                 | No                     | Edit Details |
| 01-01-03                           | Technical<br>Session | Cooper,<br>Stacey  | coopersl@asme.o<br>rg           | 0 / 180                      | 0                 | No                     | Edit Details |
| 01-01-04 Public<br>Session Test    | Technical<br>Session | Cooper,<br>Stacey  | coopersl@asme.o<br>rg           | 15/180                       | 1                 | No                     | Edit Details |
| 01-02-05 My Test<br>Session        | Technical<br>Session | Cooper,<br>Stacey  | coopersl@asme.o<br>rg           | 0 / 180                      | 0                 | No                     | Edit Details |
| 01-02-06 My<br>New Test<br>Session | Technical<br>Session | Cooper,<br>Stacey  | coopersl@asme.o<br>rg           | 60 / 180                     | 4                 | Yes                    | Edit Details |
| 1-2 Aircraft                       | Technical<br>Session | Cooper,<br>Stacey  | coopersl@asme.o<br>rg           | 105 / 180                    | 7                 | No                     | Edit Details |
| jack IE test                       | Торіс                | Cooper,<br>Stacey  | coopersl@asme.o<br>rg           | 65 / 100                     | 13                | No                     | Edit Details |
| test                               | Technical<br>Session | Cooper,<br>Stacey  | coopersl@asme.o<br>rg           | 30 / 180                     | 2                 | No                     | Edit Details |
| testing Session                    | Торіс                | Admin,<br>System   | noreply@secure-<br>platform.com | 90 / 90                      | 6                 | Yes                    | View Details |

10

Select Edit Details

(Only the Primary Track Organizer will have this link!)

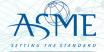

*The American Society of Mechanical Engineers • ASME* <sup>•</sup>

## Select the Organizer Tab

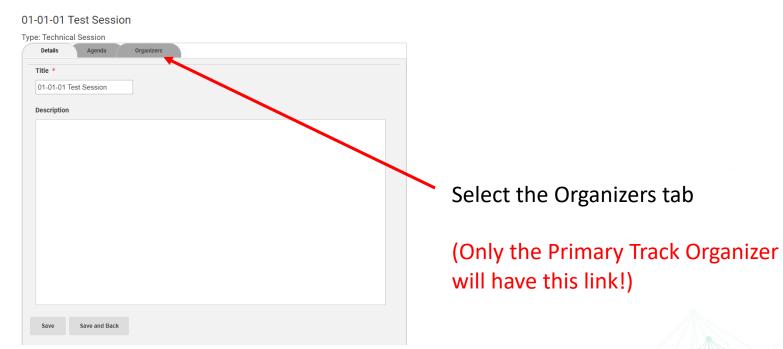

11

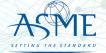

*The American Society of Mechanical Engineers • ASME* <sup>•</sup>

## Adding Organizer

### 01-01-01 Test Session

#### Type: Technical Session

| Add Organizer        |                   | Search:                  |   |
|----------------------|-------------------|--------------------------|---|
| Name                 | ▲ Email           | Institution Name  Action |   |
| Stacey Cooper        | coopersl@asme.org | ASME                     |   |
| splay 100 (recommend | ed)  v records    |                          | 1 |

### Click on the Add Organizer button

## (Only the Primary Track Organizer will have this link!)

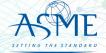

*The American Society of Mechanical Engineers* • *ASME*<sup>®</sup>

## **Complete Organizer Details**

### 01-01-01 Test Session

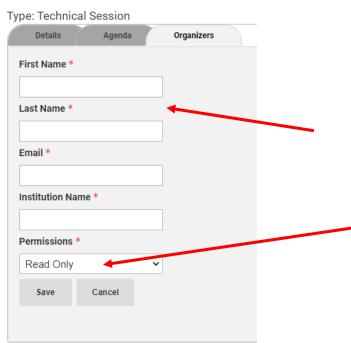

Type in required fields. (Make sure you have the email the co-organizers uses to login to ASME!)

Set the permissions to Collaborator

Co-Organizer will receive an email about the topic assignment.

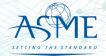

The American Society of Mechanical Engineers • ASME \*

## **Paper Review Process**

The American Society of Mechanical Engineers ASME®

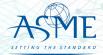

14

## **Paper Review Process**

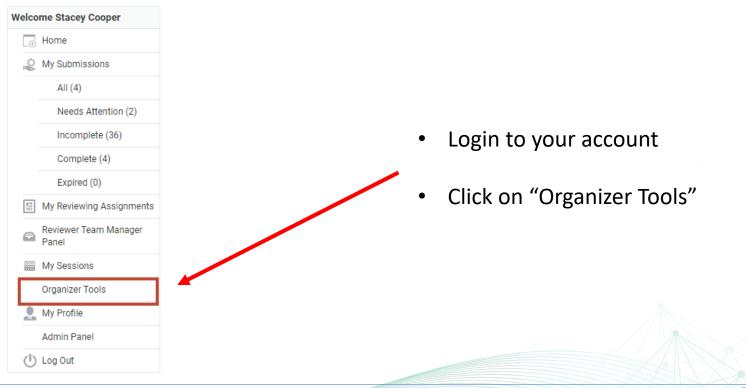

15

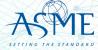

*The American Society of Mechanical Engineers* • *ASME* <sup>®</sup>

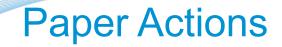

|                                                   | ion                               |
|---------------------------------------------------|-----------------------------------|
| 3ROUND2020 3-Round (ASME Testing - OW DO NOT USE) | tions -                           |
|                                                   | List Papers<br>Program Statistics |
|                                                   | Email Reminders                   |

- Click on "List Paper" to view the submissions. This will take you to the paper management screen.
- Ignore Program Statistics, this is not functional

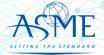

*The American Society of Mechanical Engineers* • *ASME* <sup>®</sup>

## Paper List Screen

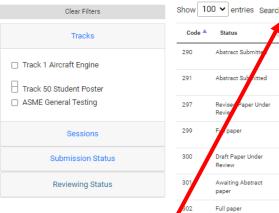

| Show 10 | 0 ✔ entries Search           | :                               |                                 |                                |              |                                         |                            | Invite Reviewers Review                | wer Reports 👻 |
|---------|------------------------------|---------------------------------|---------------------------------|--------------------------------|--------------|-----------------------------------------|----------------------------|----------------------------------------|---------------|
| Code 🔺  | Status                       | Session Title 👙                 | Paper Title                     | Authors                        | ♦ Reviewed ♦ | Reviewers 🔶                             | Track                      | Submission Type                        | Action 👙      |
| 290     | Abstract Submitte            | 01-02-06 My New Test<br>Session | Test Abstract Smith 1005        | Natalie Smith                  | 0            |                                         | Track 1 Aircraft<br>Engine | Technical Paper Publication -<br>Turbo | Actions -     |
| 291     | Abstract Submitted           | 01-02-06 My New Test<br>Session | Test Abstract Smith 1006        | Natatie Smith                  | 0            |                                         | Track 1 Aircraft<br>Engine | Technical Paper Publication -<br>Turbo | Actions *     |
| 297     | Reviser Paper Under<br>Revie | jack IE test                    | 29-09 Abstract                  | System Almin, Mohamed Elgohary | 0            | Stacey Cooper                           | Track 1 Aircraft<br>Engine | Technical Paper Publication<br>(Iran)  | Actions *     |
| 299     | Fulpaper                     | 01-01 Test Session              | Adding Authors                  | Stacey Cooper                  | 1            |                                         | Track 1 Aircraft<br>Engine | Technical Paper Publication -<br>Turbo | Actions *     |
| 300     | Draft Paper Under<br>Review  | 01-01 Test Session              | Another Amazing Test Submission | Stacey Cooper                  | 0            |                                         | Track 1 Aircraft<br>Engine | Technical Paper Publication -<br>Turbo | Actions *     |
| 301     | Awaiting Abstract<br>paper   | 05-031-03: My Session           | N/A                             | Stacey Cooper                  | 0            |                                         |                            |                                        | Actions -     |
| 302     | Full paper                   | jack IE test                    | Asme Phase Iv Test              | jack clarke                    | 0            | Stacey Cooper<br>Harald<br>Schoenenborn | Track 1 Aircraft<br>Engine | Technical Paper Publication -<br>Turbo | Actions *     |

Search: Users can search by any text that may be displayed on the screen.

Column sorting: Click on the arrows next to the column to sort in ascending or descending order.

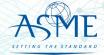

The American Society of Mechanical Engineers • ASME

## Filtering

|   | Clear Filters                                                                                                    |
|---|----------------------------------------------------------------------------------------------------|
|   | Tracks                                                                                                    |
| כ | Track 1 Aircraft Engine                                                                                                |
|   | Sessions                                                                                                    |
| _ | 1-2 Aircraft<br>testing Session                                                                                        |
|   | Submission Status                                                                                                    |
|   | Draft Paper Under Review<br>Accepted<br>Full paper<br>Withdrawn<br>Revised Paper Under Review<br>Draft Paper Submitted |
|   | Reviewing Status                                                                                                    |

No Reviewers
 Has Reviewers
 Has Reviews

- Filter by
  - Track
  - Topics/Session
  - Submission Status
  - Review Status
- Filtering will remain in place as you navigate through multiple pages.

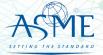

The American Society of Mechanical Engineers 

ASME®

## **Paper Actions**

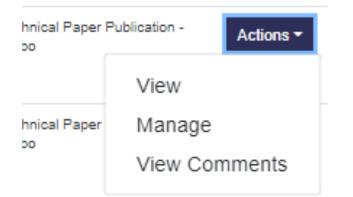

View

- Opens a new window to view submission details (abstract, authors, draft paper submission, revised draft paper submission).
- Click on the navigation links to view desired page.

Manage

19

- Assign Reviewers
- Make Decision on Papers
- Click on Paper Title to view submission details.
- View Comments
  - View Reviewer Inputs

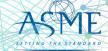

*The American Society of Mechanical Engineers* • *ASME* <sup>®</sup>

### Viewing the Submission

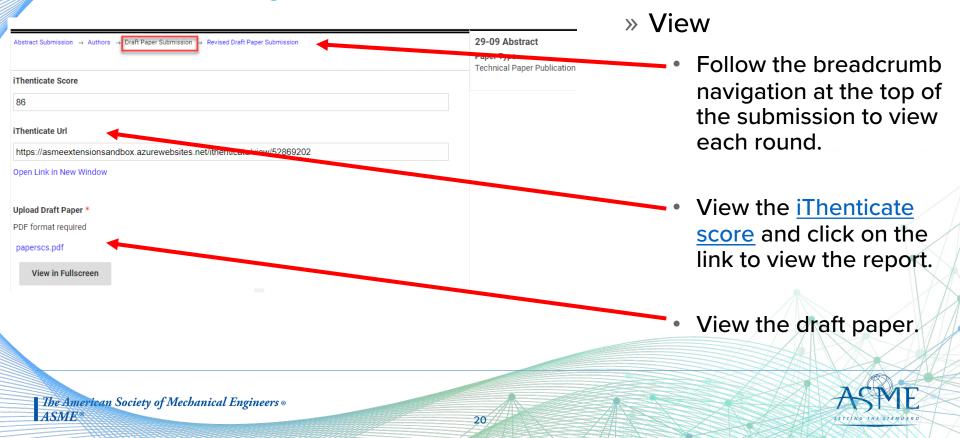

### Paper Management Screen

21

| Back to List Review                | vers Decisions |              |            |                  |                    |
|------------------------------------|----------------|--------------|------------|------------------|--------------------|
| Round Name Finalized Revised Draft | Papers         |              |            | + Add            | I Reviewer Reports |
| -ull Name                          | Keywords       | Sector       | Score      | Email            | Action             |
| Stacey Cooper                      | allow, gas     | Industrytest | Not Scored | scoops@gmail.com | Remove             |
| Round Name <b>Finalized</b>        |                |              |            |                  |                    |

» Manage

- Defaults to Reviewer tab.
  - Add reviewers to the paper
    - Clicking on this button opens the reviewer database.
  - Download review reports
  - View reviewer status

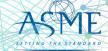

*The American Society of Mechanical Engineers ∞ ASME* <sup>∞</sup>

## Adding a Reviewer to a Paper

22

| Assign Reviewer to Paper |               |              |                                 |              |                            | ×                                                                            |                     |         |   |
|--------------------------|---------------|--------------|---------------------------------|--------------|----------------------------|------------------------------------------------------------------------------|---------------------|---------|---|
|                          |               |              |                                 |              |                            | s                                                                            | Search              |         |   |
|                          | First<br>Name | Last<br>Name | Email                           | Sector       | Institution                | Keywords                                                                     | Reviews<br>Assigned | Actions | - |
|                          | System        | Admin        | noreply@secure-<br>platform.com |              | Texas<br>A&M<br>University |                                                                              | 106                 | Assign  |   |
|                          | System        | Admin        | bbnn_gg@yahoo.com               | Government   | ow test                    | Fan,<br>compressor, an<br>turbine<br>aerodynamic<br>design,<br>Modeling, bad | 0<br>rd             | Assign  |   |
|                          | Test          | Author       | scoops@gmail.com                | Industrytest | ASME                       | allow, gas                                                                   | 110                 | Assign  |   |
|                          | Aaron         | Byerley      | aaron.byerley@usafa.edu         |              |                            |                                                                              | 4                   | Assign  | - |
|                          |               |              |                                 |              |                            |                                                                              |                     | Close   |   |

- » Assigning Reviewers
- Search by
  - First or last name
  - Email address
  - Company
  - Keywords
  - The number of papers assigned to the reviewer is displayed
- Click "assign" to add the reviewer to the paper.
  - Reviewers will receive an email notification for each assignment.

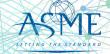

*The American Society of Mechanical Engineers* • *ASME* <sup>®</sup>

### Can't Find Your Reviewer?

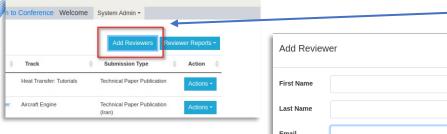

| Add Review | er ×                               |  |
|------------|------------------------------------|--|
| First Name |                                    |  |
| Last Name  |                                    |  |
| Email      |                                    |  |
|            |                                    |  |
|            | Close Submit                       |  |
|            |                                    |  |
| blication  | Actions -                          |  |
| blication  | Actions -                          |  |
| evious     | 1         Reviewer has been added. |  |

23

Go back to the main paper list screen and click on "Add Reviewers".

Enter the reviewer's first name, last name and email address\*.

 After clicking on "submit", a notification window will flash on the bottom right of your screen and an email will be sent to the reviewer.

\* Communicate with your reviewer first before entering an email address. Ask if an ASME account already exists and use the correct email address. Entering a wrong email address will delay the review process.

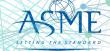

The American Society of Mechanical Engineers • ASME \*

## **View Reviewer Comments**

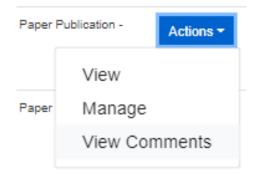

- Go to Actions > View Comments
- A new window will open displaying all reviewer inputs

| Invite Reviewers                    | Reviewer Reports -                |
|-------------------------------------|-----------------------------------|
|                                     | Send Reviewer Comments            |
| Submission Type                     | Best Paper/Honors Recommendations |
| Technical Paper Publicatio<br>Turbo | Reviewer Comments                 |
| Technical Paper Publicatio          | 0-                                |

- Go to Reviewer Reports > Reviewer Comments
- This will download a comma separated file (csv) with all reviewer inputs that can be imported into Excel.

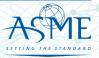

*The American Society of Mechanical Engineers ∞ ASME*<sup>™</sup>

## Make a Decision on the Paper

| nical Paper Pu | Iblication - Actions - |
|----------------|------------------------|
|                | View                   |
|                | Manage                 |
| nical Paper    | View Comments          |
| D              |                        |

- Go to Actions > Manage
- This will take you to the <u>paper management</u> <u>screen</u>.
- Click on the "Decision" tab.

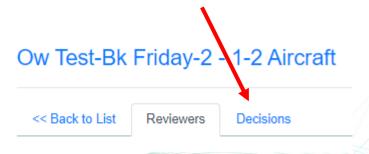

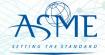

*The American Society of Mechanical Engineers* • *ASME* <sup>•</sup>

## **Submitting Your Decision**

| < Back to List Reviewers                               | Decisions |                        |   |
|--------------------------------------------------------|-----------|------------------------|---|
| Round Name Draft Papers Not Suitable for This Session? |           |                        |   |
| ecision                                                |           | Comments for Organizer |   |
| Accept                                                 |           |                        |   |
| Revision Required                                      |           |                        |   |
| Reject                                                 |           |                        |   |
|                                                        |           |                        |   |
| Submit                                                 |           |                        |   |
|                                                        |           |                        |   |
|                                                        |           |                        |   |
|                                                        |           |                        | / |
|                                                        |           | Comments for Author *  |   |
|                                                        |           |                        |   |
|                                                        |           |                        |   |
|                                                        |           |                        |   |
|                                                        |           |                        |   |
|                                                        |           |                        |   |
|                                                        |           |                        |   |
|                                                        |           |                        |   |

- Make your decision selection ٠
  - Selecting "accept" will display • the honors and journal recommendation options.
- Organizers can enter optional comments fellow Organizers.
- Fill in the required comments for the • authors.

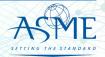

The American Society of Mechanical Engineers 🛽 ASME

## **Email Reminders**

| Program Code | Program Name                                                                                             | Action                              |
|--------------|----------------------------------------------------------------------------------------------------|-------------------------------------|
| GT2021       | 4-Round (ASME Testing Only - OW DO NOT USE)                                                              | Actions -                           |
| 3ROUND2020   | 3-Round (ASME Testing - OW DO NOT USE)                                                                   | List Papers<br>— Program Statistics |
| TESTMTG      | Test Meeting - June 2020                                                                                 | Email Reminders                     |
|              | <ul> <li>Click on "Email Reminder" to view a list of<br/>emails that you can send out to your</li> </ul> |                                     |

organizers and reviewers.

Please ignore the Program Statistics selection.

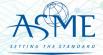

The American Society of Mechanical Engineers 

ASME®

## **Email Reminder List**

| Name                                      | Description                                                                                                    | Last sent                | Action        |
|-------------------------------------------|----------------------------------------------------------------------------------------------------|--------------------------|---------------|
| Incomplete Reviews                        | Manually sent to all Reviewers with list of incomplete reviews in Draft Papers                                              | 2/18/2021 11:22:45<br>AM | Send Reminder |
| Draft Papers Awaiting Review              | Manually sent with list of incomplete reviews assigned to their session/track                                               | 3/1/2021 9:51:51<br>AM   | Send Reminder |
| Draft Papers Awaiting Decision            | Manually sent with list of Papers that have been reviewed 4 times, yet missing Decision assigned to their session/track     | 10/13/2021 6:53:56<br>AM | Send Reminder |
| Revised Draft Papers Awaiting<br>Review   | Manually sent with list of incomplete reviews assigned to their session/track                                               |                          | Send Reminder |
| Revised Draft Papers Awaiting<br>Decision | Manually sent with list of Papers that have been reviewed 4 times, yet missing Decisions<br>assigned to their session/track | 10/13/2021 6:53:52<br>AM | Send Reminder |
| All the transfer Destruction              | Manual and the U.D. Statement with list of incomplete in Obert Abertanda                                                    |                          |               |

These are templated emails that cannot be customized. All have the deadlines posted in the Publication Schedule.

Clicking on Send Reminder will send out the email to the group of reviewers/organizers with incomplete actions and include a report for the user to download.

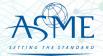

*The American Society of Mechanical Engineers • ASME* <sup>•</sup>

## **Resource Materials**

The American Society of Mechanical Engineers • ASME •

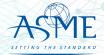

## iThenticate Guidelines

- » Prior to assigning reviewers, organizers will need to analyze any matching results over 15%
- » Two areas of concern: plagiarism (copying someone else's work), and lack of originality (copying your own previous published work)
- » When assessing a paper, consider:
  - Is there any source with high degrees of match (>15%), or are there just lots of <1% matches of phrases?
  - 50x < 1% = no problem
  - 1x 50% = problem
  - If there is a source with a high match, has that source been properly referenced in the paper?
  - Are the matches limited to the introduction, description of the analysis, experimental setup, etc., or are there high matches in the results and conclusions portions of the paper?

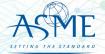

## **iThenticate Guidelines**

If you have concerns, discuss it with TPC. For feedback from ASME, email toolboxhelp@asme.org

Outcomes can be:

- » Reject the paper outright.
- » Caution the author about the concerns and request changes. These changes can include properly referencing papers with matches, and/or to reword sections to reduce the degree of outright copying. Organizer should check the final paper to make sure these directions have been followed. Proceed with reviews; reviewers should also comment on matches.
- » Let the paper go through with reviews with no special action.

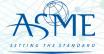

## Questions/Help

For any problems, email <u>toolboxhelp@asme.org</u> or join our twice-weekly (30-minutes) help center calls.

| Tuesdays @ 10:00 am – 10:30 am New York Time                                                                                                    | Thursdays @ 2:00 pm – 2:30 pm New York Time                                                                                                    |
|----------------------------------------------------------------------------------------------------|----------------------------------------------------------------------------------------------------|
| Join online                                                                                                    | Join online                                                                                                    |
| Meeting ID: 812 794 064                                                                                                    | Meeting ID: 277 957 717                                                                                                    |
| Password: 708266                                                                                                    | Password: 625347                                                                                                    |
| One Tap Mobile:                                                                                                    | One Tap Mobile                                                                                                    |
| +19292056099,,812794064# US (New York)                                                                                                    | +19292056099,,277957717# US (New York)                                                                                                    |
| +16699006833,,812794064# US (San Jose)                                                                                                    | +16699006833,,277957717# US (San Jose)                                                                                                    |
| Dial by Your Location                                                                                                    | Dial by your Location                                                                                                    |
| +1 929 205 6099 US (New York)                                                                                                    | +1 929 205 6099 US (New York)                                                                                                    |
| +1 669 900 6833 US (San Jose)                                                                                                    | +1 669 900 6833 US (San Jose)                                                                                                    |
| 877 853 5247 US Toll-free                                                                                                    | 888 788 0099 US Toll-free                                                                                                    |
| 888 788 0099 US Toll-free                                                                                                    | 877 853 5247 US Toll-free                                                                                                    |
| Meeting ID: 812 794 064                                                                                                    | Meeting ID: 277 957 717                                                                                                    |
| Find your local number <u>here</u> .                                                                                                    | Find your local number <u>here</u> .                                                                                                    |
| Dial by Your Location<br>+1 929 205 6099 US (New York)<br>+1 669 900 6833 US (San Jose)<br>877 853 5247 US Toll-free<br>888 788 0099 US Toll-free<br>Meeting ID: 812 794 064 | Dial by your Location<br>+1 929 205 6099 US (New York)<br>+1 669 900 6833 US (San Jose)<br>888 788 0099 US Toll-free<br>877 853 5247 US Toll-free<br>Meeting ID: 277 957 717 |

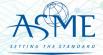

The American Society of Mechanical Engineers ® ASME®